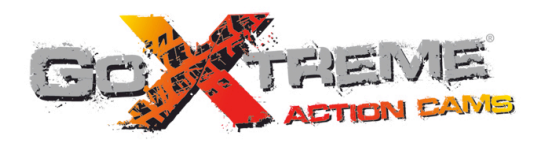

# **GOXTREME<sup>®</sup> POWER CONTROL FULL HD ACTION CAM**

Benutzerhandbuch

#### **Funktion**

Vielen Dank, dass Sie sich für diese Kamera entschieden haben. Lesen Sie dieses Handbuch bitte sorgfältig und bewahren Sie es für künftige Referenzen sicher auf.

Die Zusammenstellung des Benutzerhandbuchs bezieht sich auf die aktuellsten Informationen. Das Handbuch führt aufgenommene Bildschirme und Grafiken auf, um die Digitalkamera mittels direkter und detaillierter Methoden einzuführen. Aufgrund der verschiedenen technischen R&D und Produktionscharge können die aufgenommenen Bildschirme und Grafiken, die in diesem Handbuch präsentiert werden, von den Darstellungen der tatsächlichen Digitalkamera abweichen.

### **Vorsichtsmaßnahmen**

Eine TF-Highspeed-Karte (Multimedia-Speicherkarte) der Klasse 6 oder höher ist für diese Kamera erforderlich. **Anweisungen zur Verwendung der Speicherkarte**

- ! Wenn Sie eine neu gekaufte Speicherkarte zum ersten Mal verwenden, oder wenn die auf der Speicherkarte verfügbaren Daten von der Kamera nicht erkannt werden, oder bei Bildern, die mit anderen Kameras aufgenommen wurden, stellen Sie bitte zuerst das Format der Speicherkarte sicher;
- ! Bevor Sie die Speicherkarte ein- oder ausstecken, trennen Sie bitte zuerst die Stromversorgung der Kamera;
- ! Nach häufiger Verwendung sinkt die Leistung der Speicherkarte. Bei verringerter Leistung müssen Sie eine neue Speicherkarte erwerben;
- ! Die Speicherkarte ist ein präzises Elektronikgerät. Bitte biegen Sie sie nicht, lassen Sie sie nicht fallen oder setzen Sie sie keiner starken Belastung aus;
- ! Bewahren Sie die Speicherkarte nicht in einer Umgebung mit starken elektromagnetische oder magnetischen Feldern auf, z.B. neben einem Lautsprecher oder TV-Empfänger:
- ! Verwenden oder lagern Sie die Speicherkarte nicht in einer Umgebung mit hohen oder niedrigen Temperaturen.
- ! Halten Sie die Speicherkarte sauber und lassen Sie sie nicht mit Flüssigkeiten in Kontakt kommen. Wenn sie mit einer Flüssigkeit in Kontakt kommt, trocknen Sie sie mit einem weichen Tuch;
- ! Wenn die Speicherkarte nicht verwendet wird, platzieren Sie sie in der Kartenhülle;
- ! Bitte beachten Sie, dass die Speicherkarte bei Langzeit-Gebrauch heiß wird, dies ist normal.
- ! Verwenden Sie nicht die Speicherkarte, die Sie in anderen Digitalkameras verwendet haben. Wenn Sie eine Speicherkarte in dieser Kamera verwenden, formatieren Sie sie bitte zuerst;
- ! Verwenden Sie nicht die Speicherkarte, die Sie in einer anderen Kamera oder in einem Kartenlesegerät formatiert haben.
- ! Bei einem der folgenden Ereignisse könnte es eintreten, dass die auf der Speicherkarte gespeicherten Daten beschädigt werden:
	- Unsachgemäße Verwendung der Speicherkarte;
	- Unterbrechung der Stromversorgung oder Entnahme der Speicherkarte während der Aufzeichnung, dem Löschen (Formatieren) oder der Auslesung;
- ! Es wird empfohlen, wichtige Daten auf anderen Medien wie einer Softdisk, einer Harddisk oder einer CD

zu sichern.

#### **Wartung der Kamera**

- ! Wenn die Kamera nicht benutzt wird, bewahren Sie sie an einem trockenen und dunklen Platz auf;
- ! Verwenden Sie eine angemessene Schutzabdeckung, um ein Zerkratzen der Linse und des Displays zu vermeiden;
- ! Bei einer Reinigung der Oberfläche der Kameralinse blasen Sie zuerst den Staub von der Oberfläche, verwenden Sie ein Tuch oder ein Papier, das für optische Ausrüstung verfügbar ist, um die Linse vorsichtig abzuwischen. Verwenden Sie einen professionellen Kamerareiniger, um die Linse zu reinigen. Verwenden Sie kein organisches Lösungsmittel;
- ! Berühren Sie die Oberfläche der Linse nicht mit den Fingern.

## **Systemanforderungen**

Bei Betrieb oder Verwendung der Digitalkamera berücksichtigen Sie bitte die Mindest-Systemanforderungen für den Computer der Kamera. Wir empfehlen dringend, für den Betrieb der Kamera eine bessere Kamerausrüstung zu verwenden, um den optimalen Effekt zu erzielen. Nachfolgend finden Sie die Mindest-Systemanforderungen:

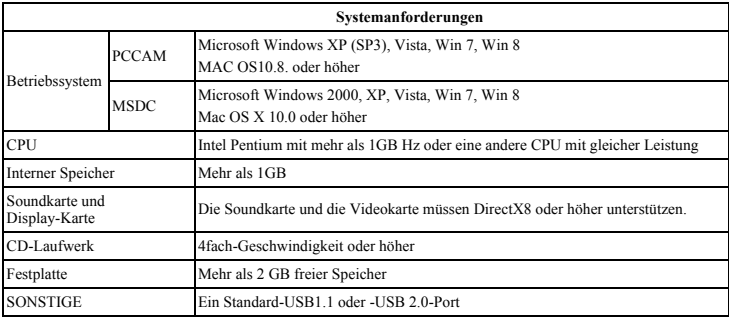

## **Funktionsmerkmale**

Diese Kamera ist mit verschiedenen Merkmalen und Funktionen ausgestattet:

- Digital VDR;
- Digitalkamera (5 MP);
- $\bullet$  Massenspeicher (Wechselplatte);
- PC-Kamera;
- ! 8fach digitaler Zoom
- ! Infrarot-Fernbedienung

## **Äußeres**

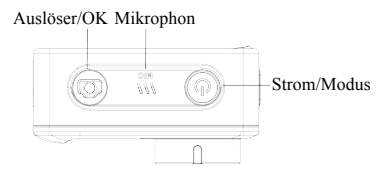

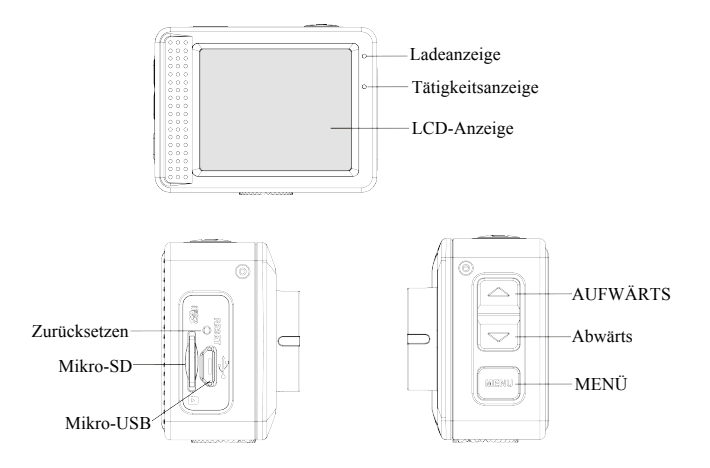

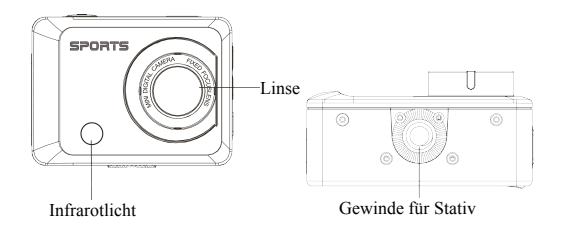

## **Schlüsselfunktionen und Anzeigen**

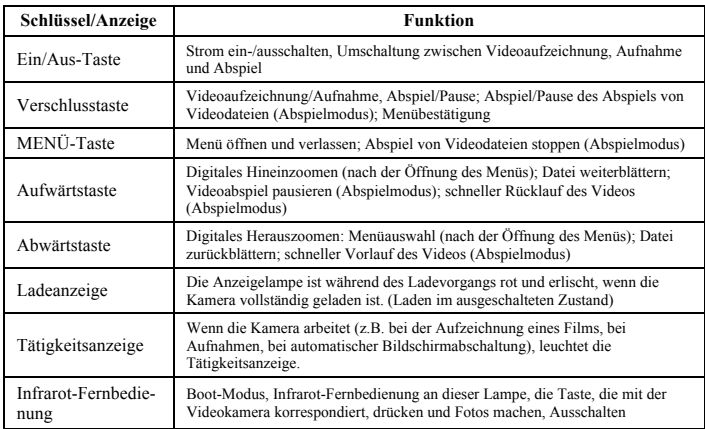

## **Erster Einsatz**

### **1. Laden der eingebauten Lithium-Batterie**

Die Kamera ist mit einer eingebauten 3,7V-Lithiumbatterie ausgerüstet. Bitte stellen Sie sicher, dass ausreichend Strom für die Kamera verfügbar ist, laden Sie sie rechtzeitig, wenn der Batteriestand niedrig ist.

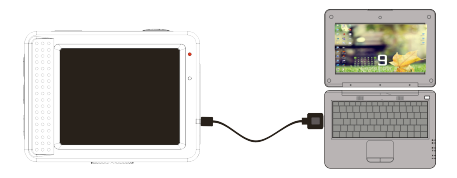

Schließen Sie die Kamera im ausgeschalteten Zustand zum Laden an den Computer an. Die Ladeanzeige leuchtet während der Ladung und erlischt, wenn die Batterie vollständig geladen ist. Im Allgemeinen ist die Batterie nach 2-4 Stunden vollständig geladen.

#### **2. Verwendung der Speicherkarte**

- 2.1. Führen Sie die TF-Karte ordnungsgemäß in den Kartenhalter ein, entsprechend der Anweisungen, die neben dem Kartenhalter angezeigt wird.
- 2.2. Zur Entfernung der TF-Karte drücken Sie vorsichtig auf die Speicherkarte, dann wird die Karte ausgeworfen.

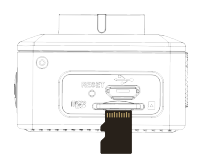

**Hinweis: Die Kamera verfügt nicht über einen eingebauten Speicher. Bitte führen Sie die Speicherkarte vor der Verwendung der Kamera ein. Die Speicherkarte muss vor der Benutzung der Kamera in der Kamera formatiert werden.** 

#### **3. Ein- und Ausschalten:**

- 3.1 Einschalten: Drücken Sie die EIN/AUS-Taste 3 Sekunden lang, die Kamera zeigt den Startbildschirm und geht in den EIN-Zustand;
- 3.2 Ausschalten: Drücken Sie die EIN/AUS-Taste, wenn die Kamera im Leerlauf ist, um sie auszuschalten;
- 3.3 Automatische Abschaltung: Die Kamera wird automatisch ausgeschaltet, wenn die Kamera für eine bestimmte Zeit im Leerlauf ist, um Strom zu sparen. Die Standardzeit für die automatische Abschaltung beträgt 3 Minuten.
- 3.4 Ausschalten bei niedriger Batterie: Wenn der Batteriestrom niedrig ist, zeigt die LCD-Anzeige "

Bitte laden Sie die Batterie rechtzeitig. Wenn das Symbol rot ist und blinkt, wird die Kamera automatisch ausgeschaltet.

#### **4. Umschaltung der Funktionsmodi**

Die Kamera verfügt über 3 Modi: Fotomodus, Aufzeichnungs- und Abspielmodus. Verwenden Sie die Ein-/Aus-Taste, um den Modus nach dem Einschalten umzuschalten.

Aufzeichnungsmodus: Zur Videoaufzeichnung;

Fotomodus: zur Aufnahme von Fotos;

Abspielmodus: zum Abspiel des aktuellen Videos.

#### **5. Anzeigen**

- 5.1 TÄTIGKEITS-Anzeige: Wenn die Kamera arbeitet (z.B. Aufzeichnung, Fotografieren, automatische Bildschirmabschaltung usw.), leuchtet diese Anzeige;
- 5.2 Ladeanzeige: Im ausgeschalteten Zustand bedeutet die leuchtende Anzeige, dass der Benutzer die Kamera gerade lädt.

#### **6. Foto-/Aufzeichnungsmodus**

Damit gelangen Sie in den Aufzeichnungsmodus.

Drücken Sie die Verschlusstaste, um mit der Aufzeichnung zu beginnen, drücken Sie die Verschlusstaste erneut, um die Aufzeichnung zu stoppen.

Drücken Sie die Verschlusstaste, um direkt ein Foto aufzunehmen.

Im Aufzeichnungs-/Fotomodus drücken Sie Aufwärts/Abwärts für digitales Hinein-/Herauszoomen.

#### **6.1 Bildschirmanzeige im Fotomodus**

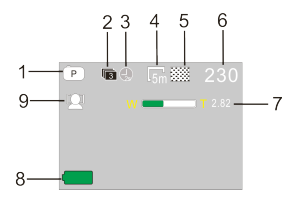

- 1. Fotomodus;
- 2. Serienbildaufnahme von 3 Fotos:
- 3. Selbstauslöser-Modus;
- 4. Foto-Auflösung;
- 5. Foto qualität;
- 6. Zählung der verfügbaren Aufnahmen;
- 7. Symbol für digitalen Zoom;
- 8. Batteriestatus;
- 9. Gesichtserkennung;

#### **6.2 Bildschirmanzeige im Aufzeichnungsmodus**

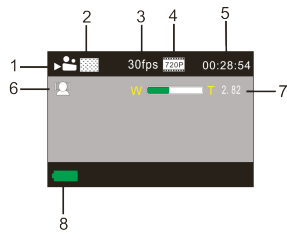

- 1. Video-Modus;
- 2. Videoqualität;
- 3. Video-Bildfrequenz;
- 4. Videoauflösung;
- 5. Verfügbare Aufzeichnungszeit;
- 6. Gesichtserkennung;
- 7. Symbol für digitalen Zoom;
- 8. Batteriestatus;

**Anmerkung:** 

- **1. Zur Aufzeichnung von HD- oder FHD-Videos benötigen Sie eine Highspeed-TF-Karte der Klasse 6 oder höher.**
- **2. Während der Aufzeichnung wird die automatische Bildschirmabschaltung durchgeführt, um Strom zu sparen. Sie können kurz auf die Ein/Aus-Taste oder den Auslöser drücken, um den Bildschirm zur Anzeige wieder zu aktivieren.**

**Die Videoaufnahme wird nach Erreichen von max. 29 Minuten beendet. Sie muss danach wieder manuell gestartet werden.**

#### **Modus Menüeinstellung**

#### **7.1 Menüanzeige**

Im Foto-, Aufzeichnungs- und Abspielmodus drücken Sie die Menütaste, um das Menü zu öffnen, dann drücken Sie die Aufwärts-/Abwärtstaste, um ein Menü auszuwählen und den Auslöser, um in ein Untermenü zu gelangen. Wenn Sie ein Menü ausgewählt haben, wird das ausgewählte Menü mit blauem Hintergrund angezeigt.

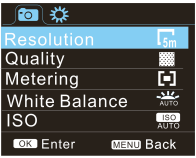

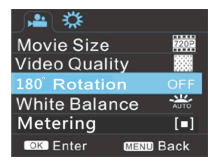

Modus Fotomenü Modus Aufzeichnungsmenü

#### **7.2 Einstellung des Menüs Systemmodus**

Nach dem Öffnen des Menüs durch Drücken der Menütaste drücken Sie kurz die Ein/Aus-Taste, um zum Hauptmenü Einstellungen zu gelangen, drücken Sie dann die Aufwärts-/Abwärts-Taste, um ein Menü auszuwählen und danach den Auslöser, um zu bestätigen, dass Sie das Untermenü aufrufen wollen. Im Untermenü drücken Sie die Aufwärts- oder Abwärts-Taste, um ein Menü auszuwählen, dann drücken Sie den Auslöser. Nach der Rückkehr ins Hauptmenü drücken Sie die Menütaste, um das Menü zu verlassen.

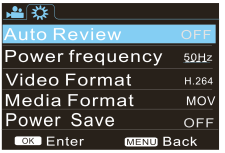

Modus Systemmenü

#### **7.3 Einstellung von Datum und Uhrzeit**

Drücken Sie die Menü-Taste, um das Menü zu öffnen, dann drücken Sie die Ein/Aus-Taste, um zum Menü Einstellungen umzuschalten, dann drücken Sie zur Bestätigung den Auslöser. Drücken Sie die Abwärts-Taste, um "Datum und Uhrzeit" auszuwählen, dann drücken Sie den Auslöser, um ins Einstellungsfenster zu gelangen.

Im Einstellungsfenster drücken Sie die Ein/Aus-Taste, um Elemente auszuwählen (Datum, Uhrzeit), die eingestellt werden sollen. Dann drücken Sie die Aufwärts- oder Abwärts-Taste, um die Einstellung vorzunehmen, dann den Auslöser zur Bestätigung am Ende der Einstellung. Oder drücken Sie die Menü-Taste, um die Einstellung abzubrechen und das Menü zu verlassen. Abschließend drücken Sie die Menütaste, um den Einstellungsmodus zu verlassen.

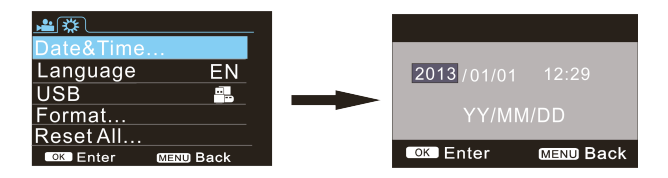

#### **7.4 Einstellung des Menüs Abspielmodus**

Drücken Sie die Menü-Taste, um das Abspiel-Hauptmenü zu öffnen, dann drücken Sie die Aufwärts- oder Abwärtstaste, um das Menü auszuwählen, anschließend drücken Sie den Auslöser, um ins Untermenü zu gelangen. Im Untermenü drücken Sie zur Auswahl die Aufwärts- oder Abwärts-Taste, dann drücken Sie den Auslöser zur Bestätigung. Nach der Rückkehr ins Hauptmenü drücken Sie die Menütaste, um das Menü zu verlassen.

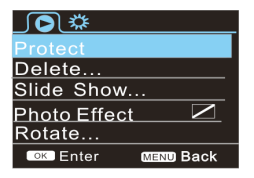

▲ Abspiel-Menü

#### **7. Abspiel-Modus**

Drücken Sie die Ein/Aus-Taste, um in den Abspiel-Modus zu gelangen, um die Fotos/Videos zu durchstöbern. Dann spielen Sie das von dieser Kamera aufgezeichnete Video ab.

Drücken Sie die Aufwärts- oder Abwärts-Taste, um auf das nächste/vorherige Video zuzugreifen.

Ein Video abspielen: Drücken Sie den Auslöser, um das Abspiel eines Videos zu starten/zu pausieren, drücken Sie die Aufwärts-/Abwärts-Taste für schnellen Vor- oder Rücklauf und drücken Sie die MENÜ-Taste, um das Abspiel des Videos zu stoppen.

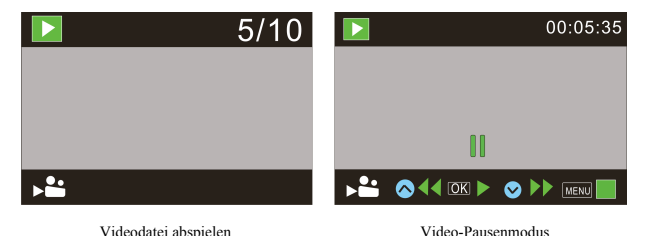

#### **8. Anwendungen der Fernbedienung**

9.1. Anweisungen zu den Tasten der Fernbedienung

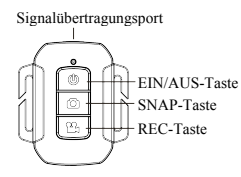

9.2 Die Verwendung der Fernbedienung

Mit der Fernbedienung können Sie den Betrieb der Videokamera realisieren, Fotos machen und Ausschaltfunktionen nutzen. Stellen Sie sicher, dass der Signalemissionsport der Fernbedienung auf das Infrarot-Licht der Kamera gerichtet wird, während Sie die Tasten drücken, um den Videomodus zu bedienen, Fotos zu machen oder die Kamera auszuschalten.

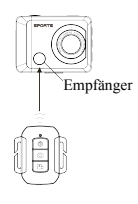

9.3 Austausch der Batterie der Fernbedienung

Wenn der Batterieladezustand der Fernbedienung niedrig ist, müssen Sie die Batterie austauschen. Öffnen Sie das Batteriefach vorsichtig mit einer Münze, vermeiden Sie ein Zerkratzen des Batteriefachs. Beim Austausch der Batterien drehen Sie die Nut in der Mitte der Batterieabdeckung mit einer Münze entsprechend der Anweisungen auf der Batterieabdeckung zur Drehrichtung. Setzen Sie eine neue Batterie ein (berücksichtigen Sie beim Einsetzen positiven und negativen Pol), dann setzen Sie die Batteriefachabdeckung wieder ein und schrauben es zu.

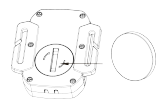

**(Abbildung 1, Batteriefachabdeckung öffnen) (Abbildung 2, Batterie herausnehmen)**

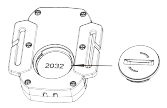

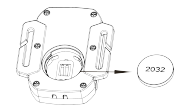

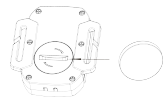

**(Abbildung 3, Batterie einsetzen) (Abbildung 4, Batteriefachabdeckung schließen)**

#### **9. Schließen Sie den Computer an, um Fotos/Videos herunterzuladen**

Wenn die Kamera mit einem Computer verbunden ist und in den Modus Wechseldatenträger geht, wird im Fenster von "Mein Computer" ein Wechseldatenträger hinzugefügt. Die Foto- oder Videodatei kann im Verzeichnis "DCIM\100MEDIA" des Wechseldatenträgers gespeichert werden. Sie können dieses Verzeichnis verwenden, um die Dateien auf die Festplatte Ihres Computers zu kopieren.

Anmerkung: Während des Herunterladens einer Datei darf die USB-Verbindung nicht  $\triangle$ unterbrochen werden. Die Speicherkarte darf nicht ausgesteckt werden, wenn eine USB-Verbindung besteht, denn dies könnte zu einem Datenverlust führen.

### **Verwendung der Kamerafunktionen**

Schalten Sie die Kamera ein und drücken Sie die Ein/Aus-Taste, nachdem Sie den Computer mit der Kamera verbunden haben;

Oder wählen Sie im Menü Einstellungen die Option USB, wählen Sie das Format UVCH264 oder UVCMJPG in der Kamera.

Hinweis: Bei PCCAM, Version 1 ist XP sp3 oder höher erforderlich.

## **Technische Parameter**

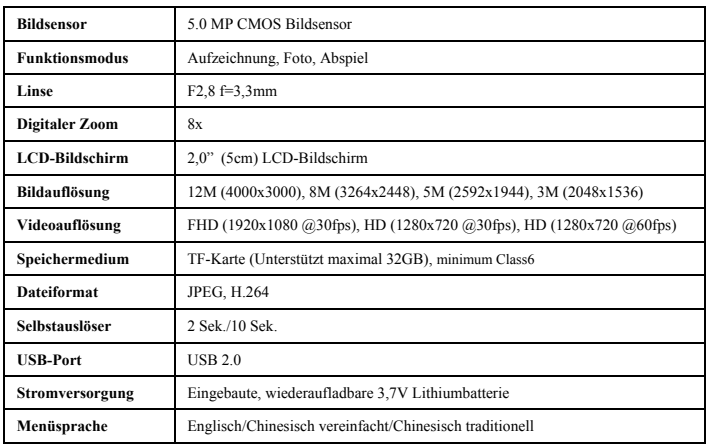

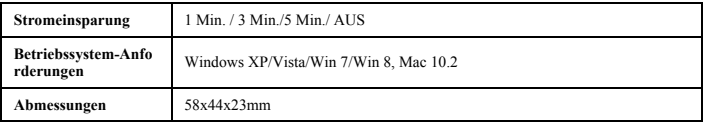

**Anmerkung:** Die Produktdesign-Spezifikation basiert auf aktualisierten Informationen, als dieses Produkthandbuch zusammengestellt wurde. Die technischen Daten können ohne Vorankündigung geändert werden. Das Produkt unterliegt der tatsächlichen Kamera.

#### **NUTZUNGSHINWEISE**

Bitte verwenden Sie microSD-Karten bis zu 32GB, minimum Class6 (nicht im Lieferumfang enthalten).

Aufnahmezeiten variieren je nach Auflösung. Akkulaufzeit - abhängig von Einstellungen und Außentemperatur - unter Optimalbedingungen bis 90 Min.

Vor Nutzung im Wasser bitte überprüfen, ob alle wasserdichten Verschlüsse und Abdichtungen an der Kamera und Unterwassergehäuse geschlossen sind.

Nach der Benutzung das Gehäuse von Salz- und Chlorwasser säubern und dann trocknen lassen.

Die Kamera sollte nicht großen Temperatur- und Luftfeuchtigkeitsunterschieden ausgesetzt werden, um die Bildung von Kondenswasser hinter der Linse zu vermeiden.

Das Gehäuse muss nach Gebrauch offen gelagert werden, um die Bildung von Kondenswasser und Rost zu vermeiden.

#### **KONFORMITÄTSERKLÄRUNG**

*easypix erklärt hiermit, dass das Produkt GoXtreme Power Control mit allen erforderlichen Anforderungen der Direktive 1999/5/EC konform ist. Die Konformitätserklärung kann hier heruntergeladen werden: http://www.easypix.info/download/pdf/doc\_goxtreme\_power\_control.pdf Für technische Hilfe besuchen Sie bitte unseren Support-Bereich auf www.easypix.eu.*

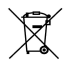

*Nur EU* 

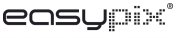

LIFESTYLE ELECTRONICS